# VMware vSphere 6.7.x on Dell EMC PowerEdge **Servers**

Compatibility Matrix

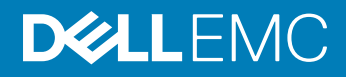

### Notes, cautions, and warnings

- NOTE: A NOTE indicates important information that helps you make better use of your product.
- **A CAUTION:** A CAUTION indicates either potential damage to hardware or loss of data and tells you how to avoid the problem.
- **A WARNING: A WARNING indicates a potential for property damage, personal injury, or death.**

© 2018 - 2019 Dell Inc. or its subsidiaries. All rights reserved. Dell, EMC, and other trademarks are trademarks of Dell Inc. or its subsidiaries. Other trademarks may be trademarks of their respective owners.

2019 - 06

# **Contents**

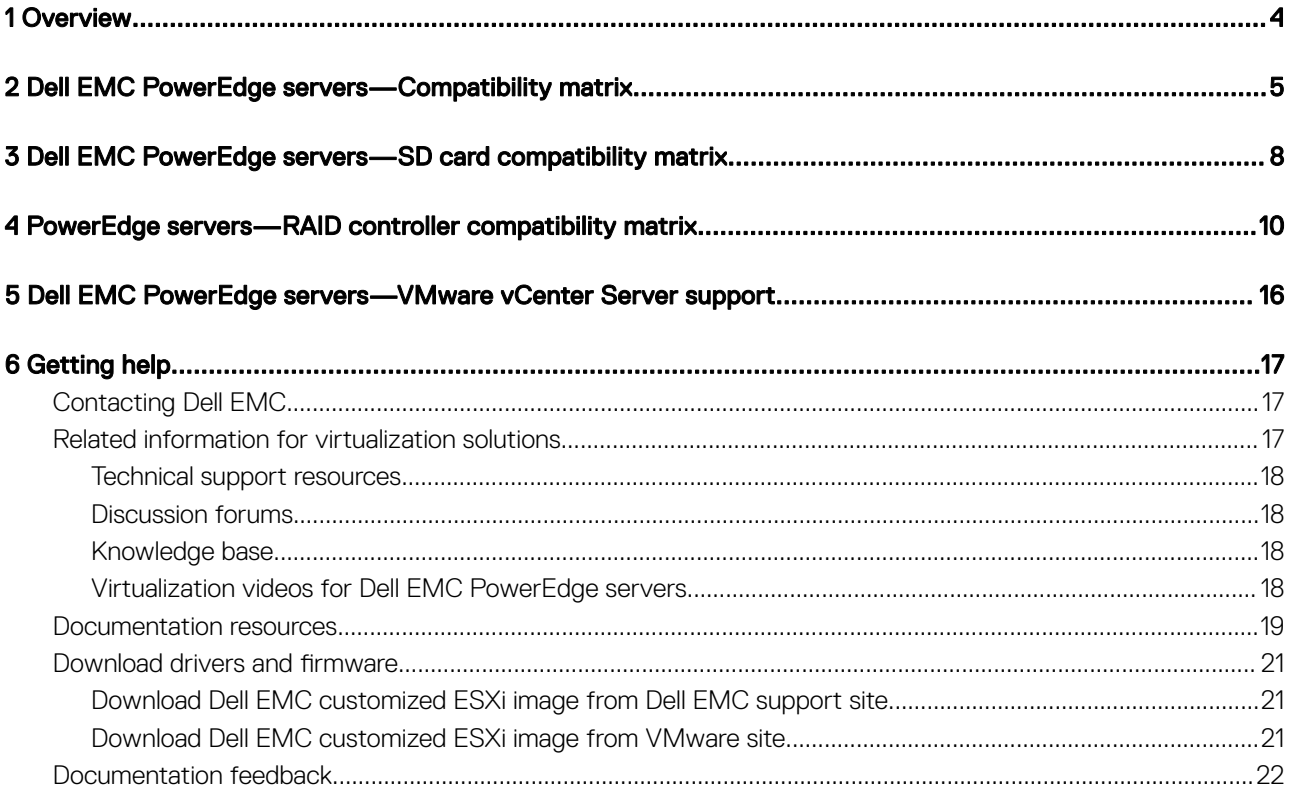

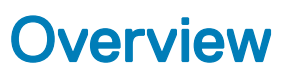

<span id="page-3-0"></span>This document provides information about Dell EMC-supported PowerEdge servers compatible with VMware ESXi 6.7.x.

# <span id="page-4-0"></span>Dell EMC PowerEdge servers—Compatibility matrix

The following table lists the supported processors for Dell EMC PowerEdge servers:

### Table 1. Dell EMC 14th generation PowerEdge servers—compatibility matrix

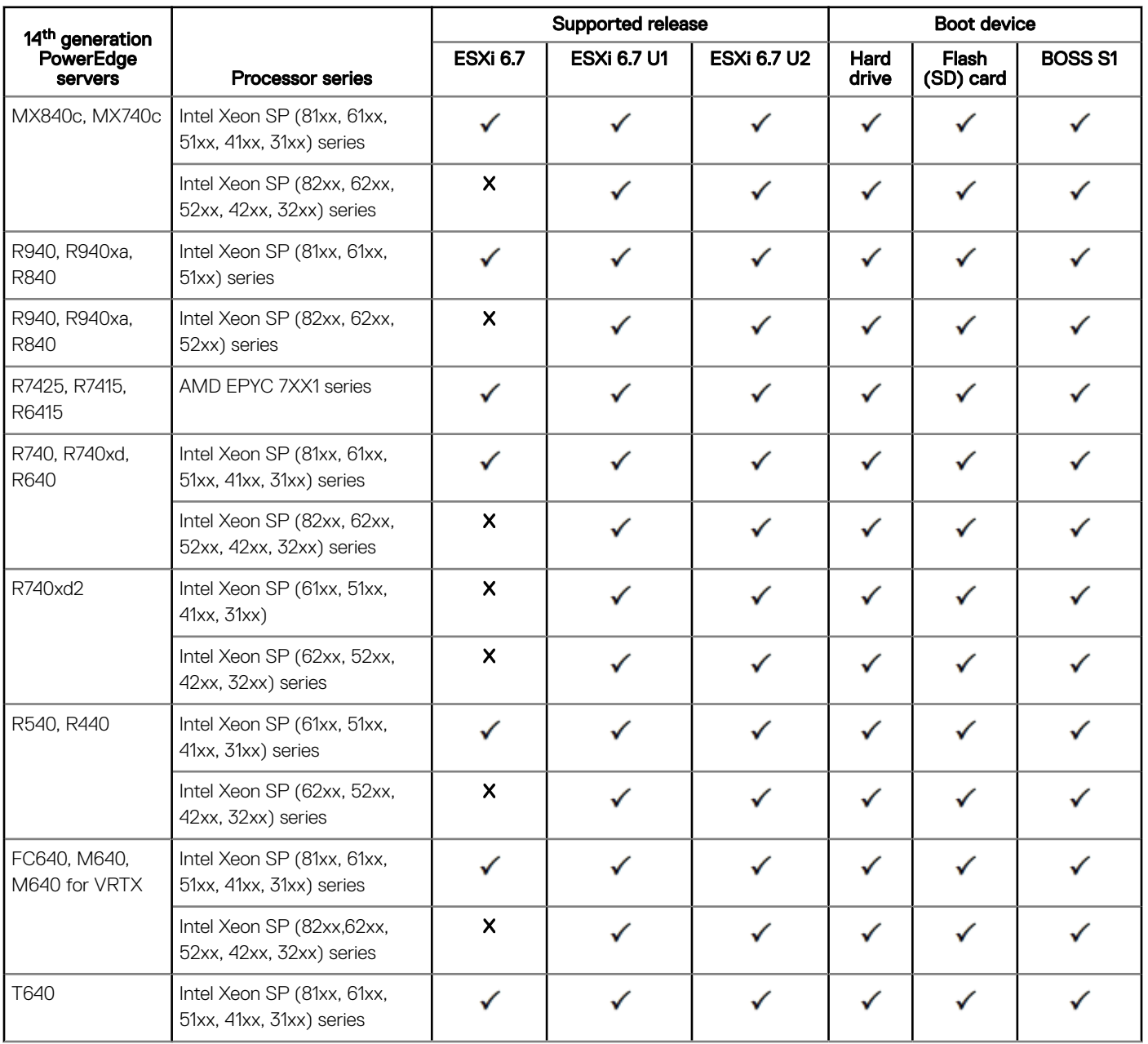

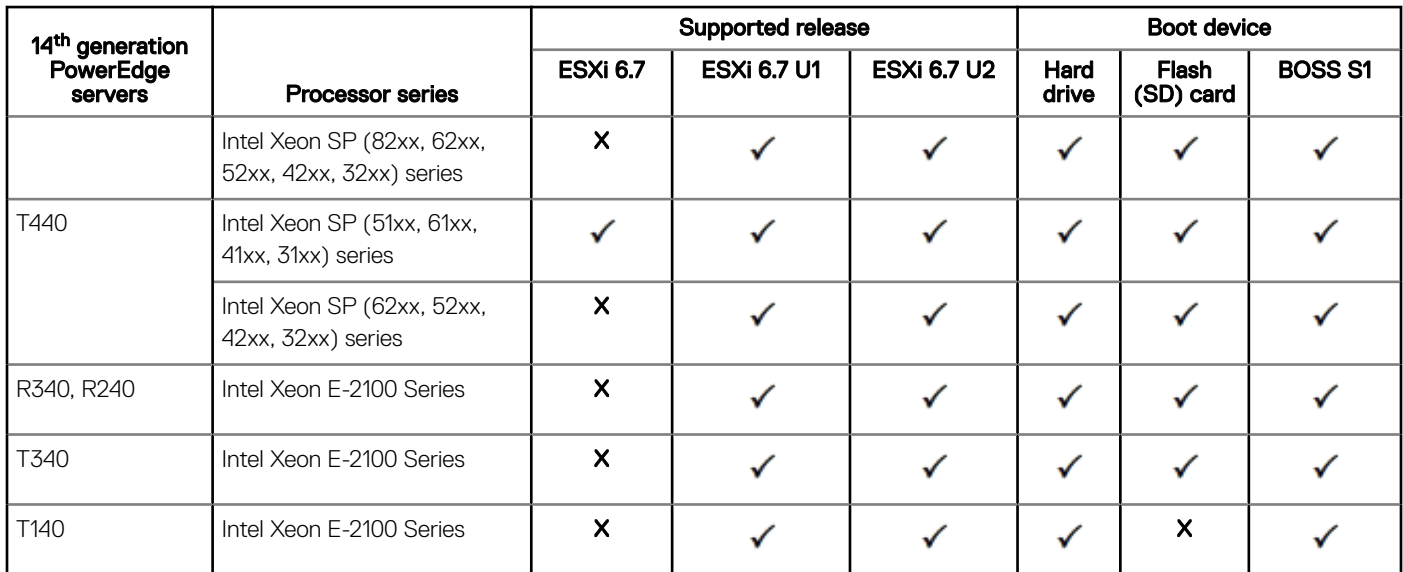

### Table 2. 13th generation PowerEdge servers—compatibility matrix

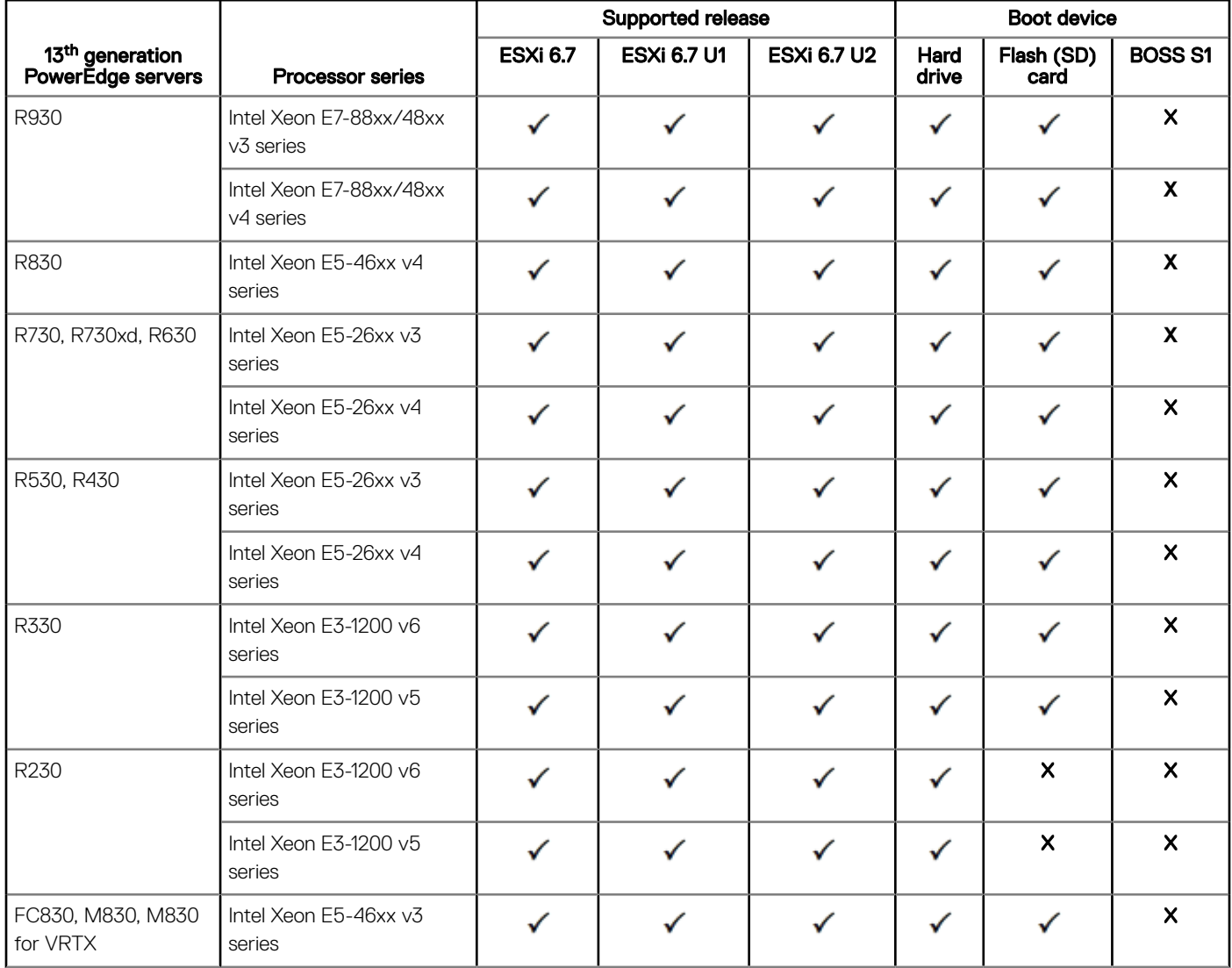

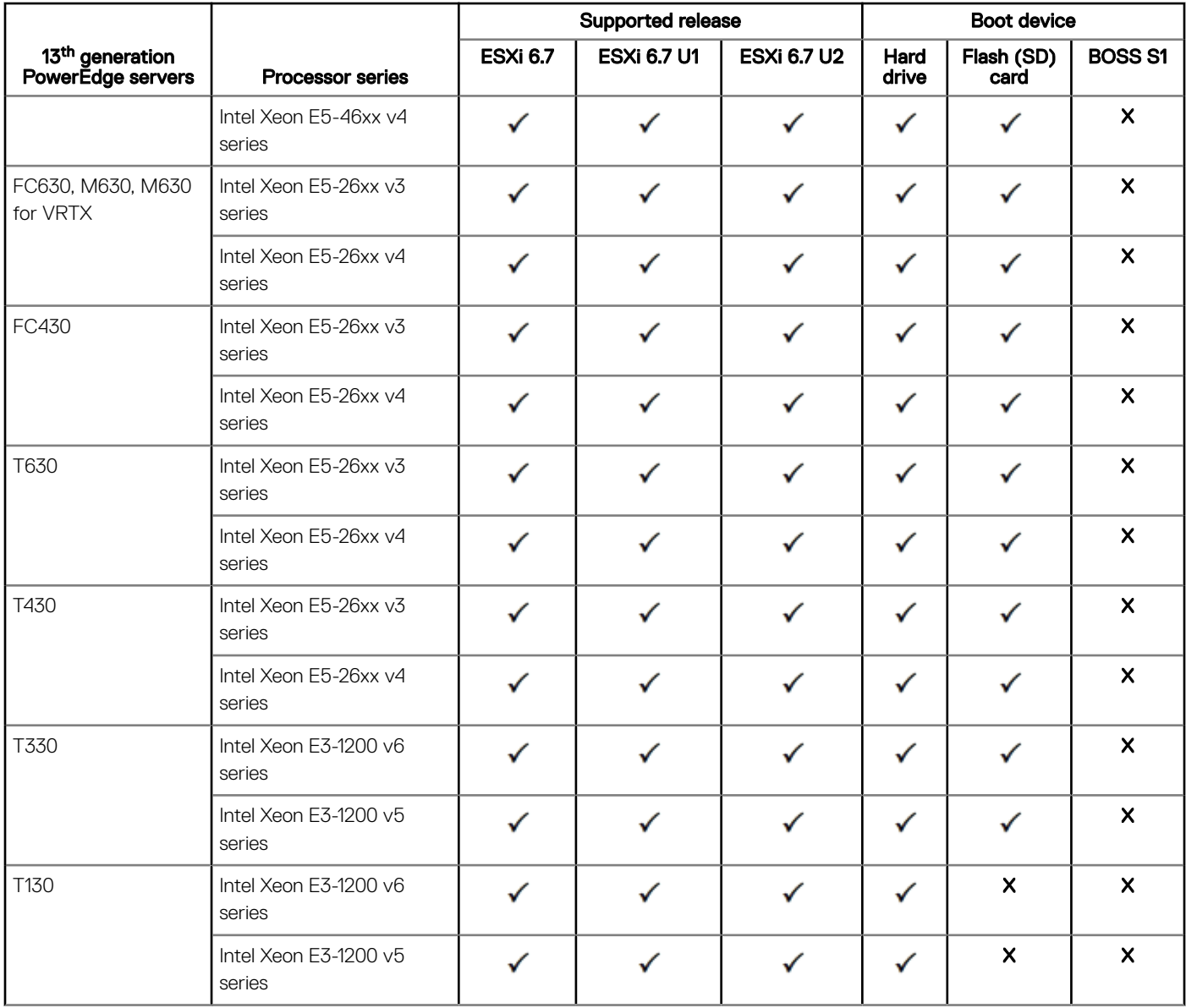

### Legend

 $\checkmark$  - Supported

Χ - Not supported

# <span id="page-7-0"></span>Dell EMC PowerEdge servers—SD card compatibility matrix

### Table 3. Dell EMC 14<sup>th</sup> generation PowerEdge servers-compatibility matrix

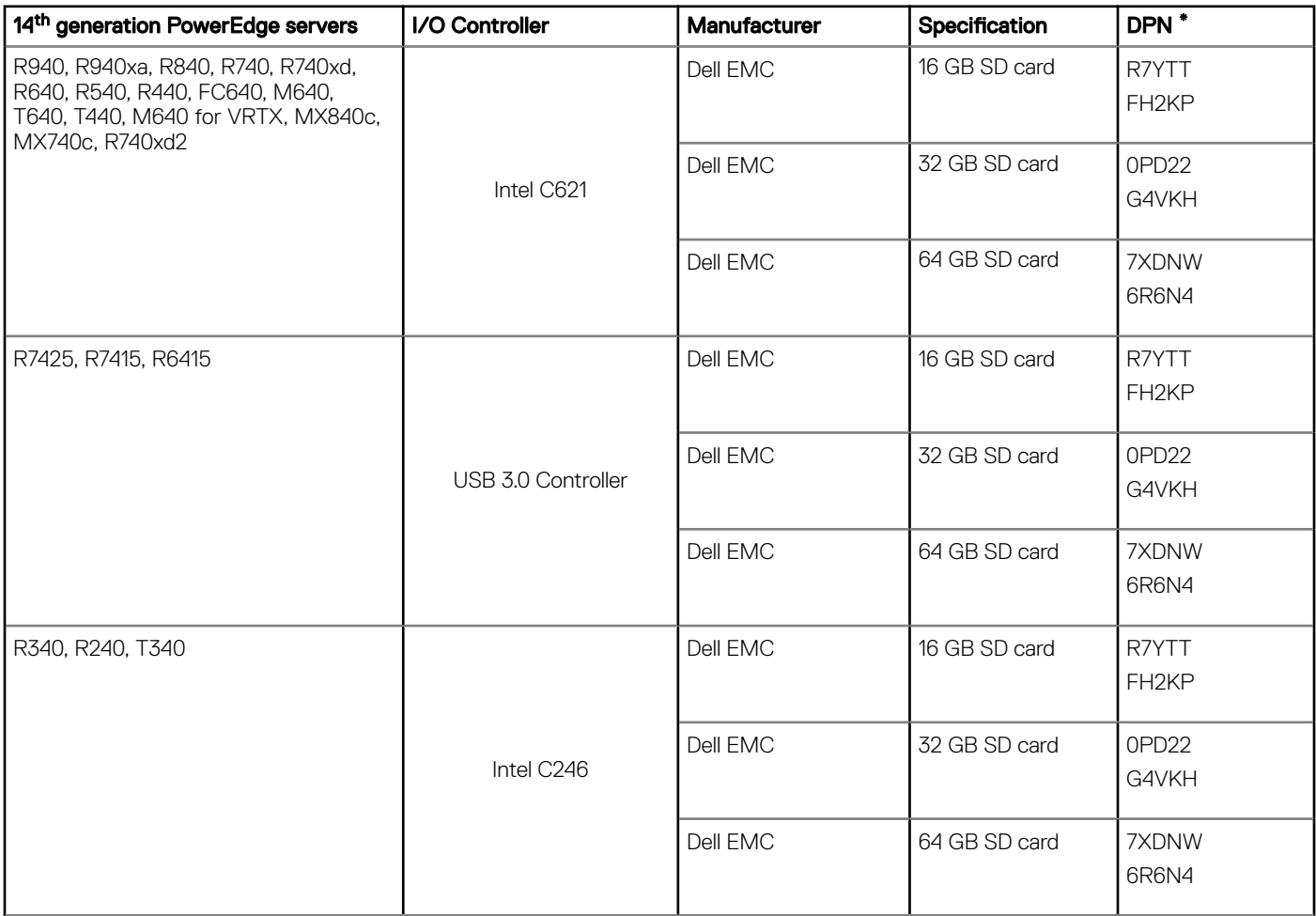

#### Table 4. 13th generation PowerEdge servers—compatibility matrix

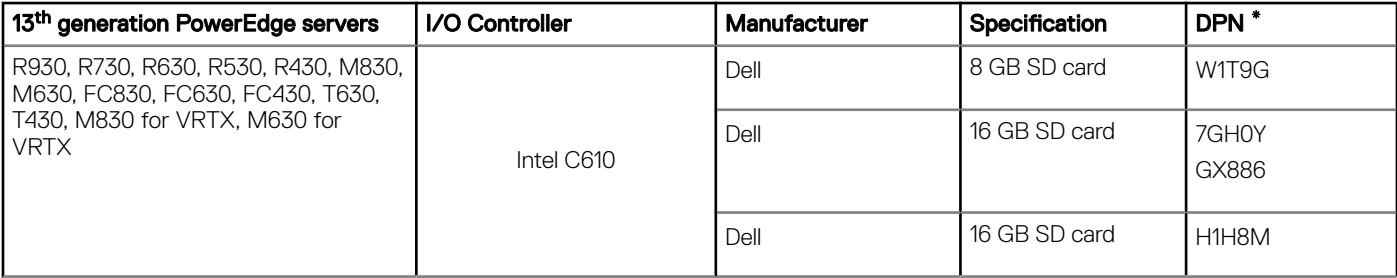

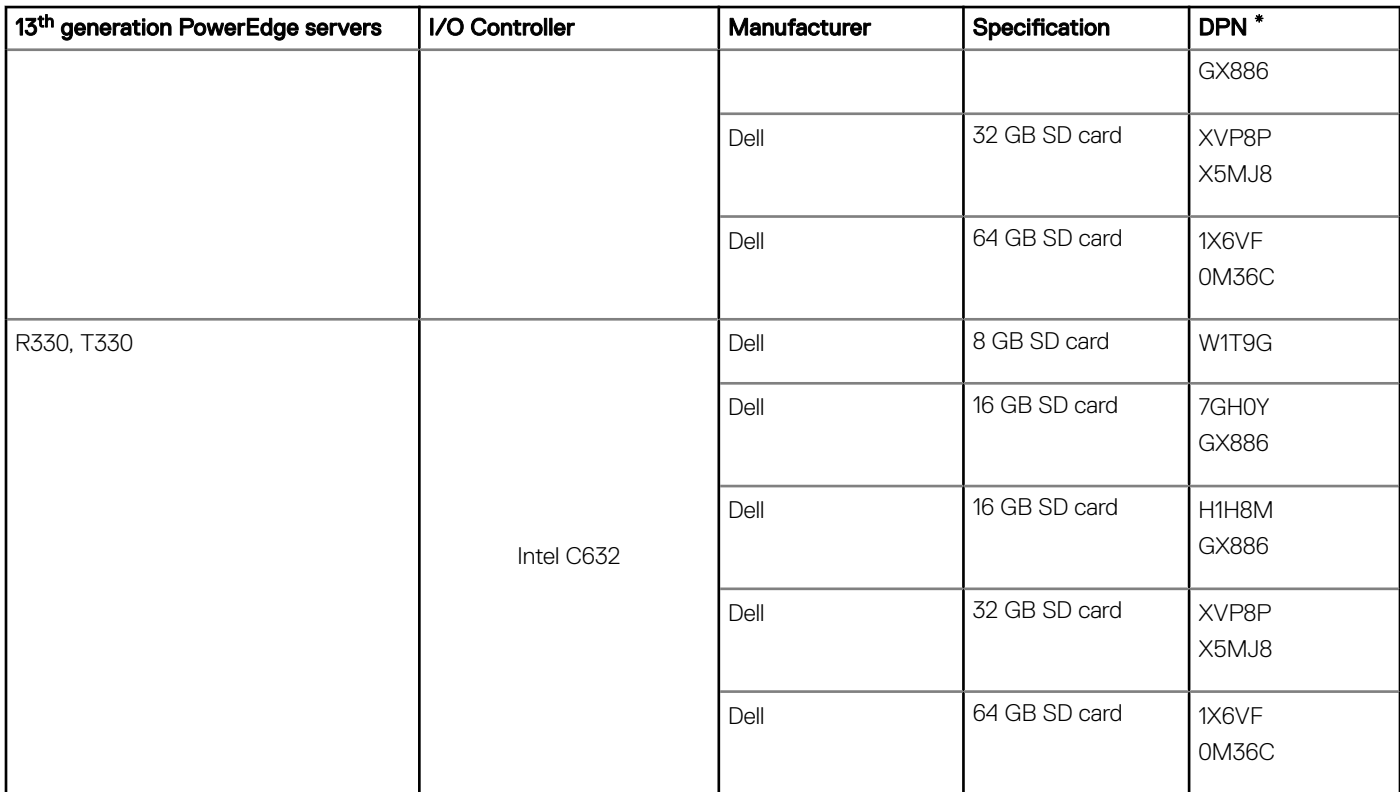

\*Dell EMC Part Number (DPN) is an alphanumeric code on the barcode of your SD card.

# PowerEdge servers—RAID controller compatibility matrix

### <span id="page-9-0"></span>Table 5. 14<sup>th</sup> generation PowerEdge servers—PERC 10 controllers compatibility matrix

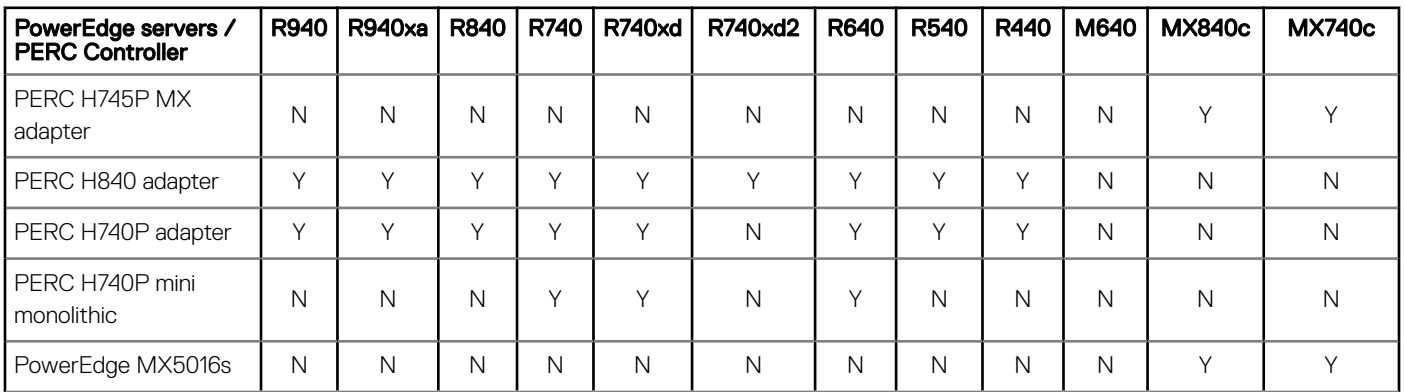

### Table 6. 14<sup>th</sup> generation PowerEdge servers—PERC 10 controllers compatibility matrix

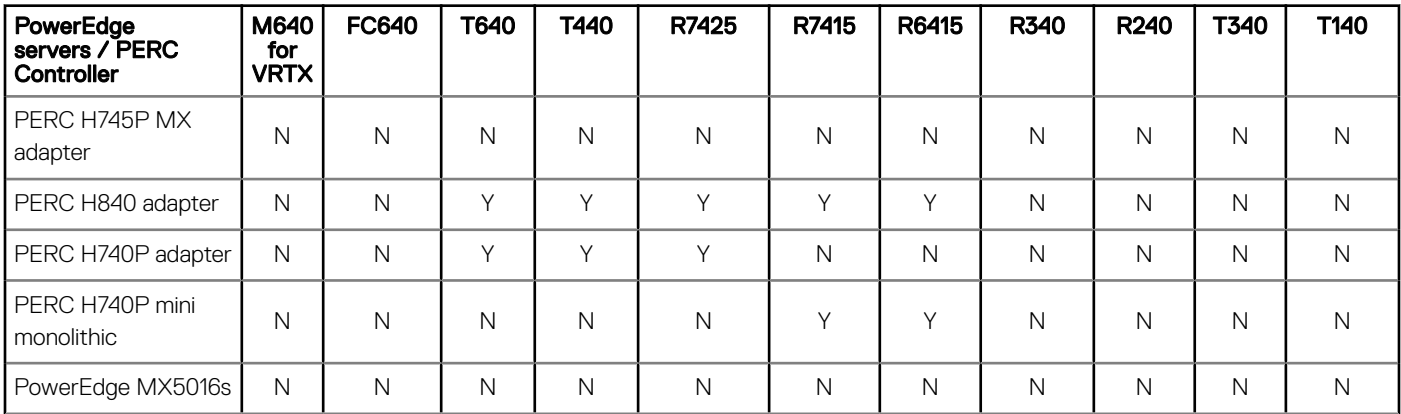

#### Table 7. 14<sup>th</sup> generation PowerEdge servers—PERC 9 controllers compatibility matrix

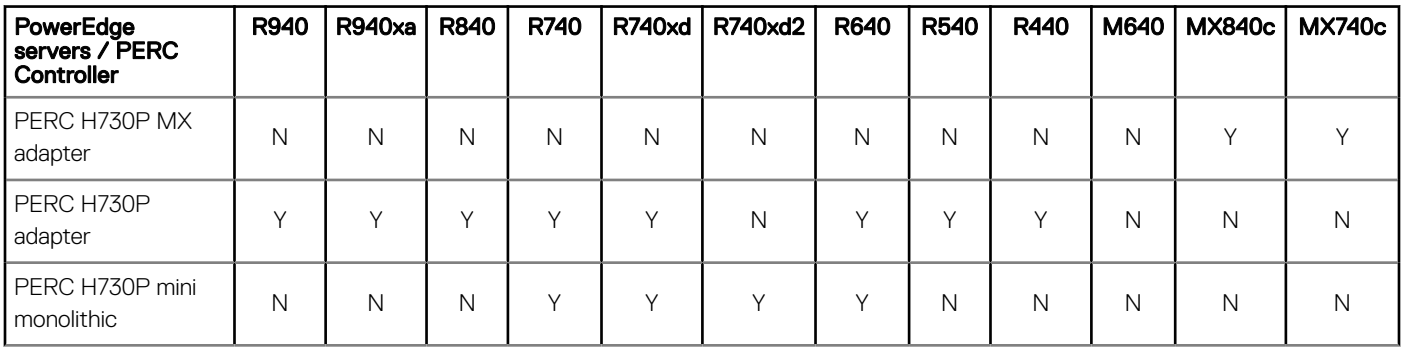

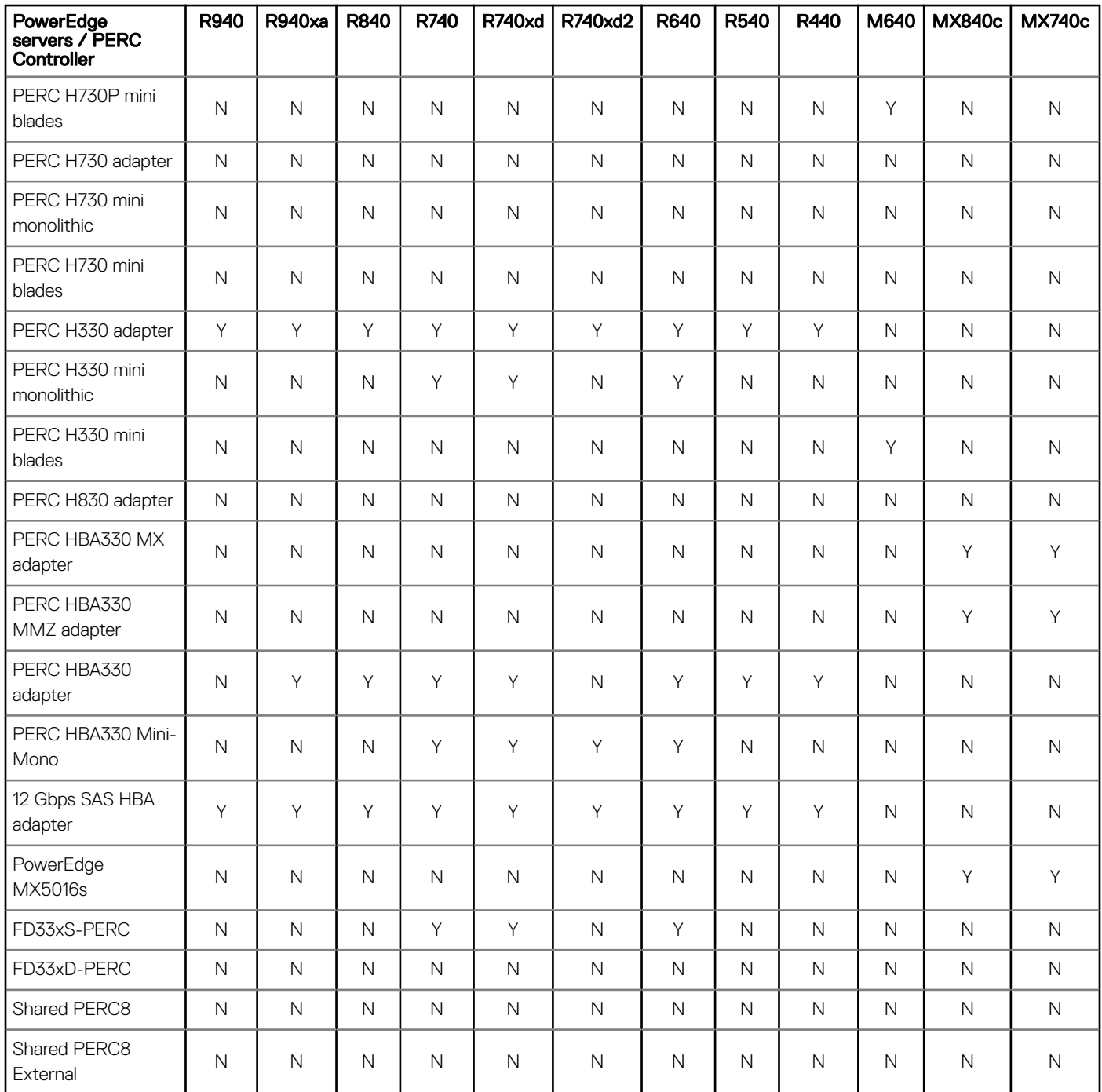

## Table 8. 14<sup>th</sup> generation PowerEdge servers—PERC 9 controllers compatibility matrix

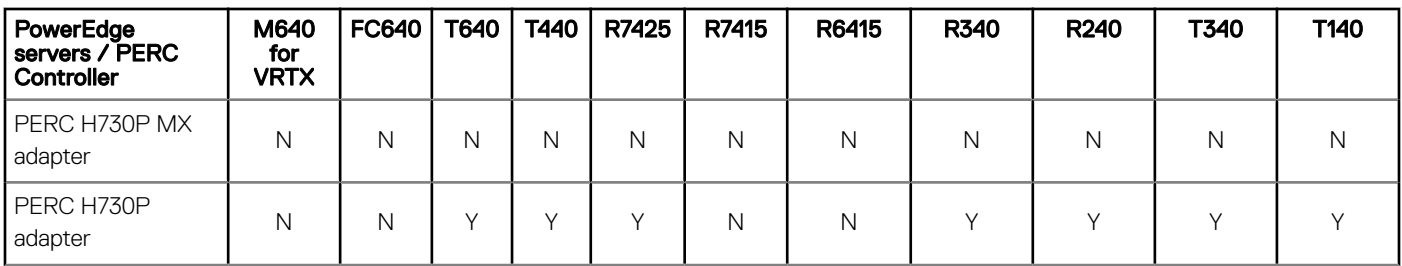

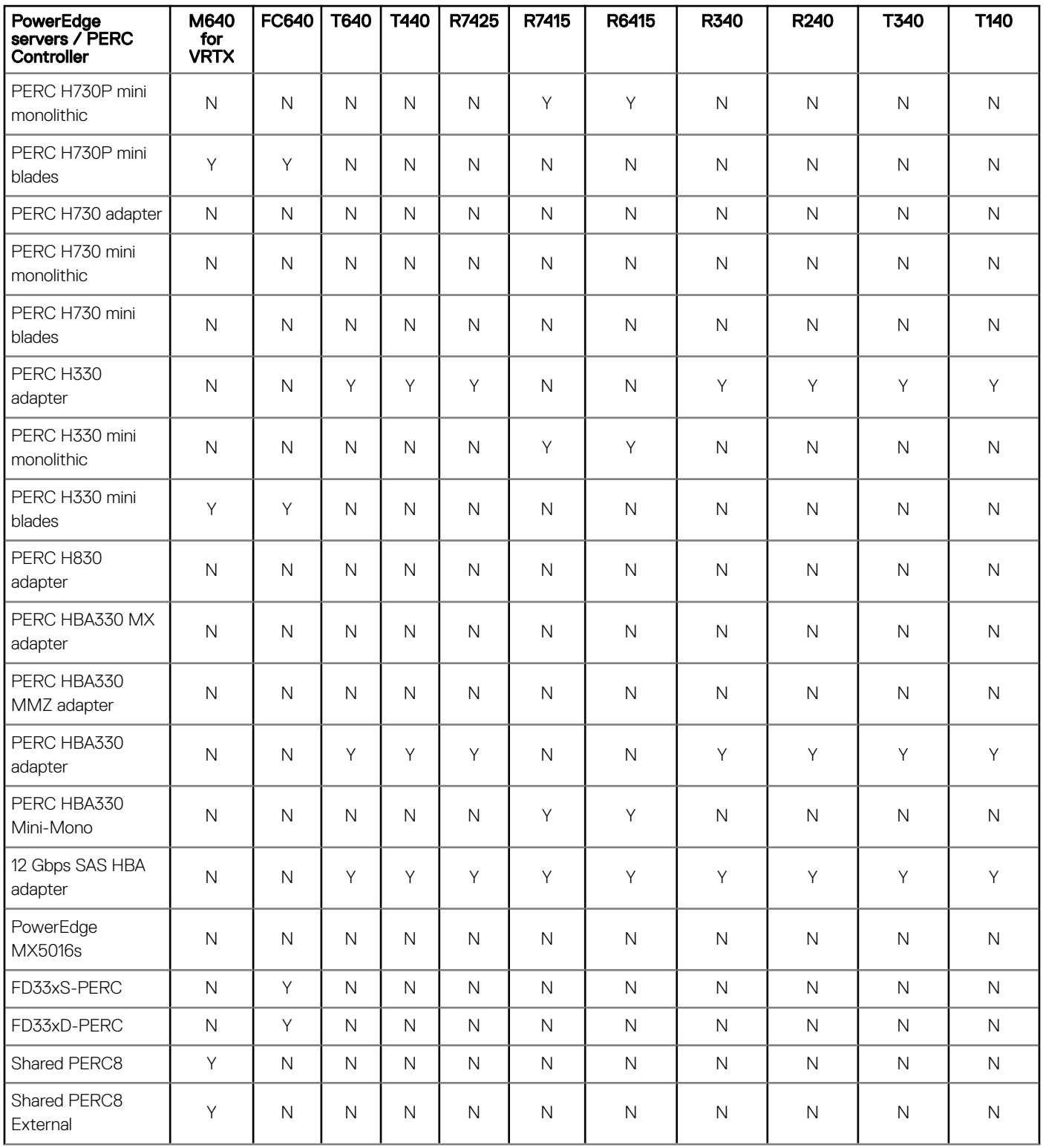

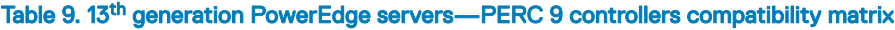

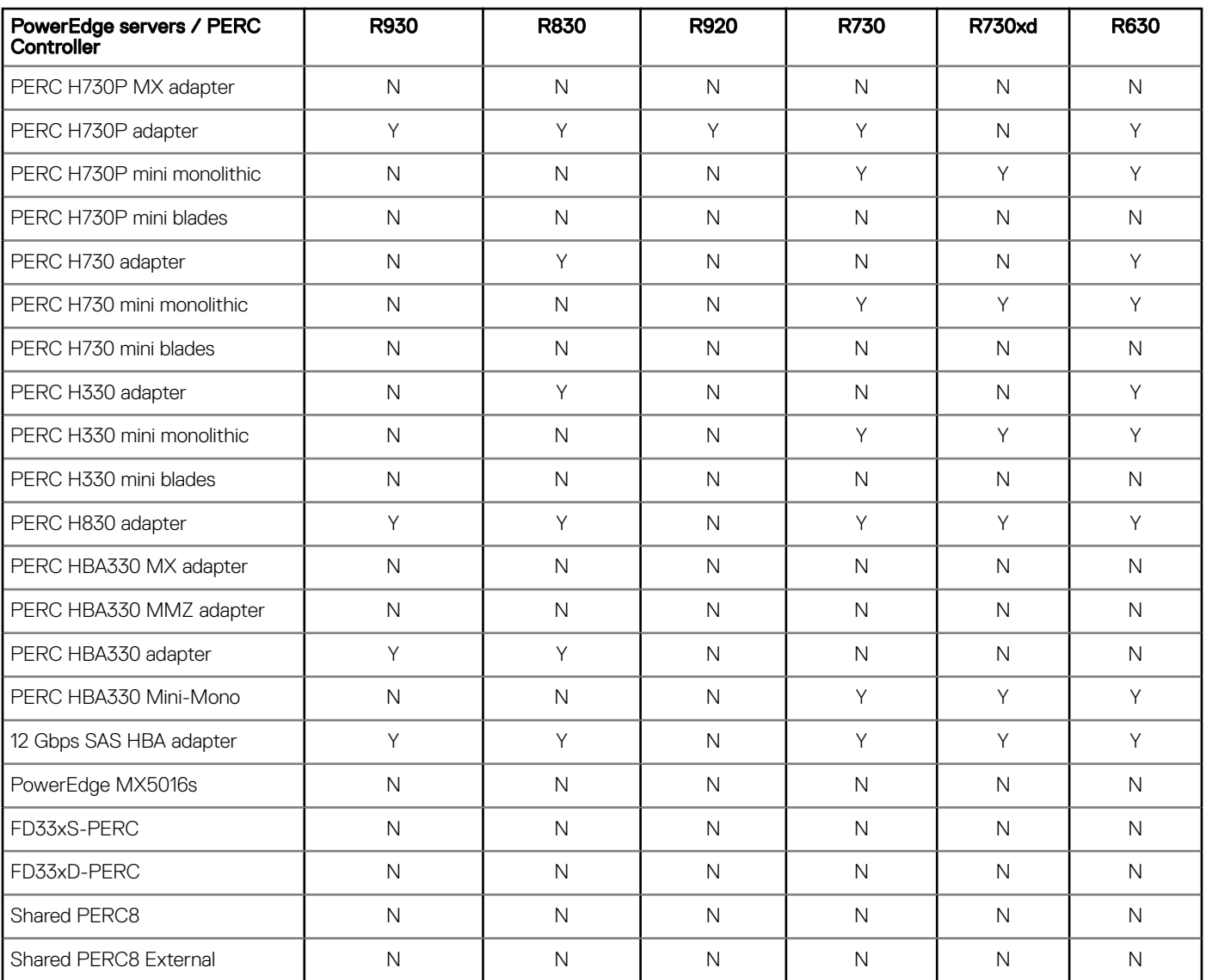

### Table 10. 13th generation PowerEdge servers—PERC 9 controllers compatibility matrix

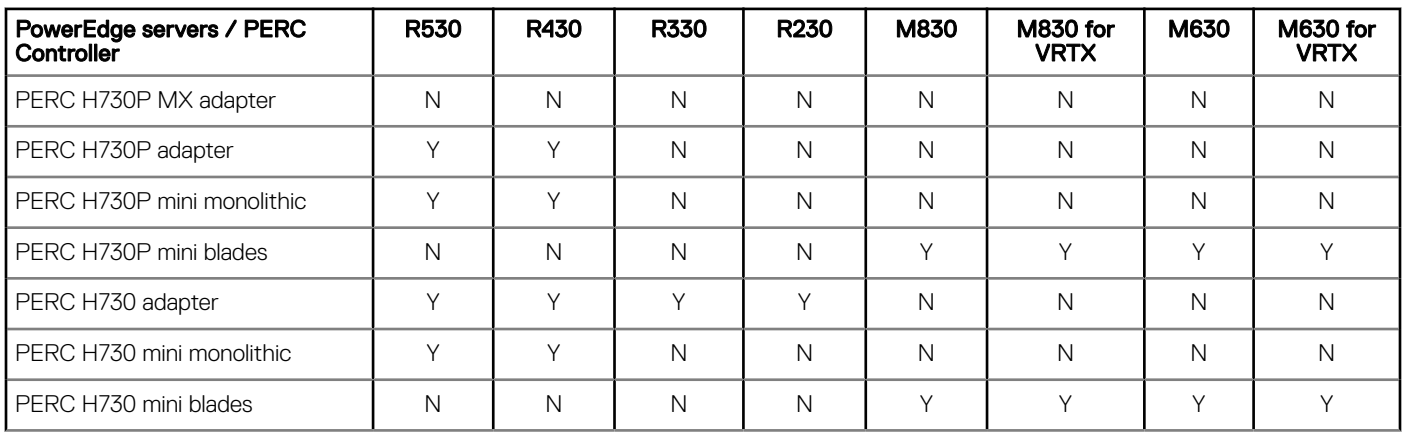

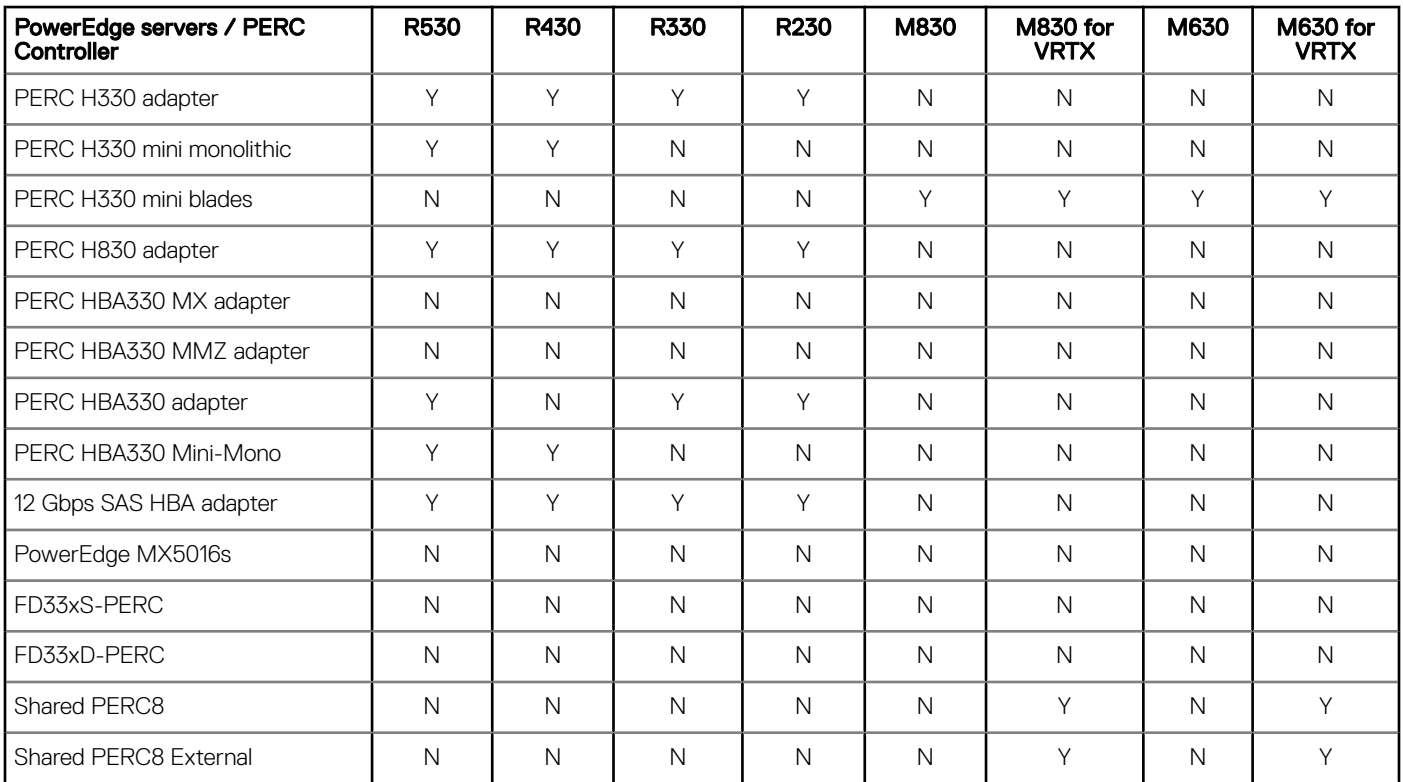

## Table 11. 13th generation PowerEdge servers—PERC 9 controllers compatibility matrix

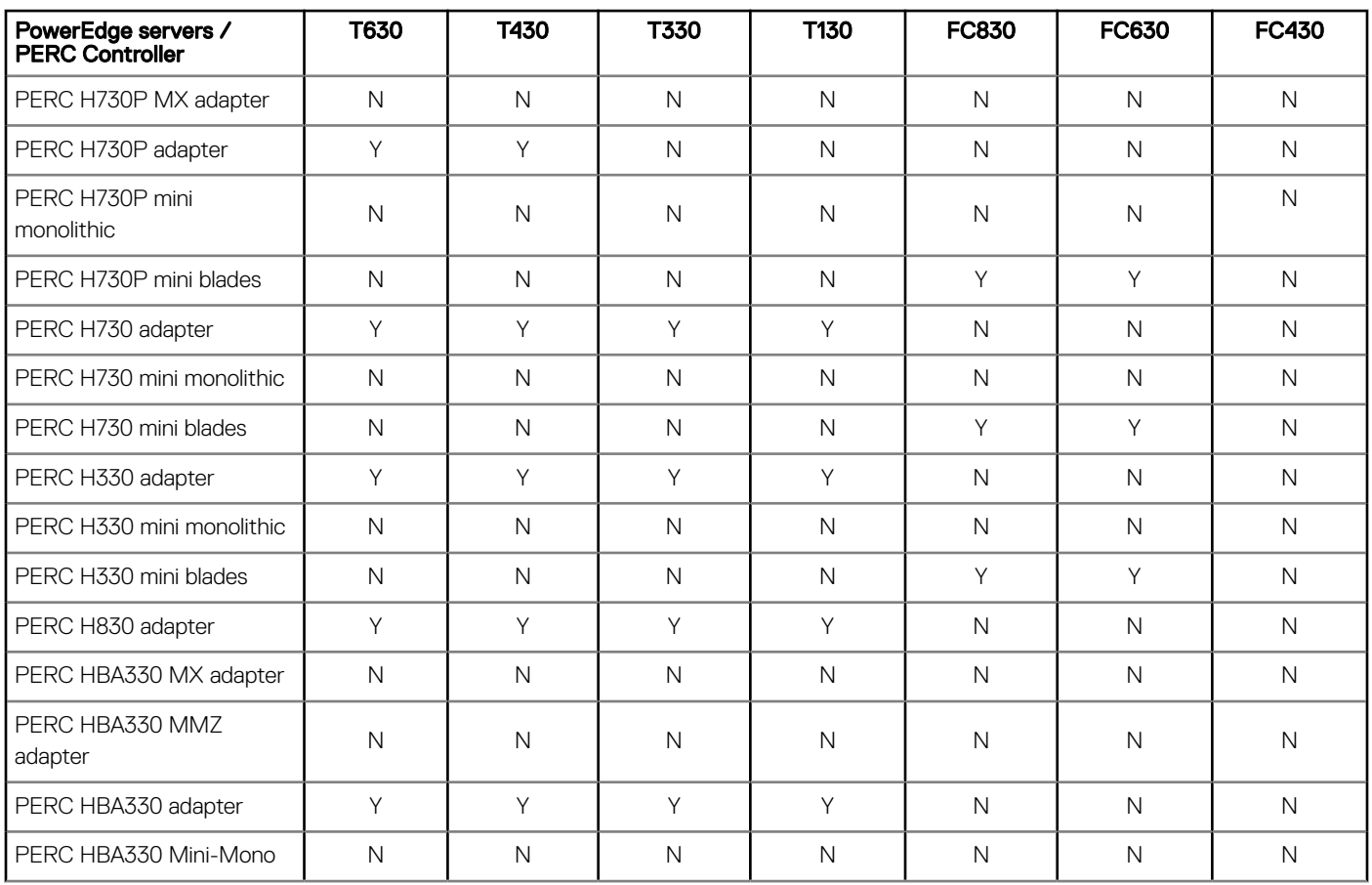

![](_page_14_Picture_141.jpeg)

### Legend

Y - Supported

N - Not supported

# <span id="page-15-0"></span>Dell EMC PowerEdge servers—VMware vCenter Server support

VMware vCenter Server is supported on a limited set of the Microsoft Windows operating systems. For more information about supported operating systems, see [Vmware.com/support/pubs/.](https://www.vmware.com/support/pubs/)

VMware vCenter Server is also available as a Linux vCenter appliance.

For more information about the Dell EMC PowerEdge servers compatibility with supported operating systems, see [www.dell.com/](https://www.dell.com/ossupport) [ossupport.](https://www.dell.com/ossupport)

# Getting help

#### <span id="page-16-0"></span>Topics:

- Contacting Dell EMC
- Related information for virtualization solutions
- [Documentation resources](#page-18-0)
- Download drivers and firmware
- [Documentation feedback](#page-21-0)

# Contacting Dell EMC

Dell EMC provides several online and telephone-based support and service options. Availability varies by country, region, and product, and some services may not be available in your area.

To contact Dell EMC for sales, technical assistance, or customer service issues, see [www.dell.com/contactdell.](https://www.dell.com/contactdell)

If you do not have an active Internet connection, you can find contact information on your purchase invoice, packing slip, bill, or the product catalog.

# Related information for virtualization solutions

#### Table 12. Related information for virtualization solutions

![](_page_16_Picture_172.jpeg)

<span id="page-17-0"></span>![](_page_17_Picture_167.jpeg)

## Technical support resources

- [vmware.com/support](https://www.vmware.com/support.html)
- [Dell.com/support/home](https://www.dell.com/support/home)
- [Dell.com/services](https://www.dellemc.com/services/index.htm)

## Discussion forums

- [communities.vmware.com/community/vmtn](https://communities.vmware.com/community/vmtn)
- [Dell Virtualization](https://www.dell.com/support/article/sln312754/dell-virtualization)
- [Wikis, Forums, Blogs, and Videos](https://www.dell.com/support/article/sln312754/dell-virtualization)
- **[Dell Community](https://www.dell.com/community/)**

## Knowledge base

• [kb.vmware.com/kb](https://kb.vmware.com/selfservice/microsites/microsite.do)

(i) NOTE: For more information that is related to the VMware ESXi installation on [Dell](https://www.dell.com/support/article/sln312754/dell-virtualization) EMC PowerEdge servers, go to Dell [Virtualization](https://www.dell.com/support/article/sln312754/dell-virtualization).

## Virtualization videos for Dell EMC PowerEdge servers

All the supported virtualization videos for Dell EMC PowerEdge servers are available in the [Supported Operating Systems for Dell](https://www.youtube.com/playlist?list=PLe5xhhyFjDPfTCaDRFflB_VsoLpL8x84G) [PowerEdge servers playlist.](https://www.youtube.com/playlist?list=PLe5xhhyFjDPfTCaDRFflB_VsoLpL8x84G)

#### Table 13. Virtualization videos for Dell EMC PowerEdge servers

![](_page_17_Picture_168.jpeg)

#### <span id="page-18-0"></span> $\bigcap$ NOTE: This video is applicable for VMware ESXi 6.5.x and VMware ESXi 6.7.

To enable UEFI Secure Boot on VMware ESXi for Dell EMC's 14th generation of PowerEdge servers

#### $\bigcap$ NOTE: This video is applicable for VMware ESXi 6.5.x and VMware ESXi 6.7.

## Documentation resources

This section provides information about the documentation resources for your server.

#### Table 14. Additional documentation resources for your server

Task Document Document Location Setting up your server For information about installing the server into a rack, see the Rack documentation included with your rack solution or the *Getting Started Guide* that is shipped with your server. [www.dell.com/poweredgemanuals](https://www.dell.com/poweredgemanuals) For information about turning on the server and the technical specifications of your server, see the *Getting Started Guide* that is shipped with your server. [www.dell.com/poweredgemanuals](https://www.dell.com/poweredgemanuals) Configuring your server For information about the iDRAC features, configuring and logging in to iDRAC, and managing your server remotely, see the *Integrated Dell Remote Access Configuration Tool User's Guide* [www.dell.com/idracmanuals](https://www.dell.com/idracmanuals) For information about installing the operating system, see operating system documentation. [www.dell.com/operatingsystemmanuals](https://www.dell.com/operatingsystemmanuals) For information about understanding Remote Access Controller Admin (RACADM) subcommands and supported RACADM interfaces, see the *iDRAC RACADM CLI Guide*. [www.dell.com/idracmanuals](https://www.dell.com/idracmanuals) For information about updating drivers and firmware, see [Download](#page-20-0) drivers and firmware topic in this document. [www.dell.com/support/drivers](https://www.dell.com/support/drivers) Managing your server For information about server management software offered by Dell EMC, see the Dell EMC [www.dell.com/openmanagemanuals](https://www.dell.com/openmanagemanuals)

[www.youtube.com/watch?v=ZZB\\_XyV0enY](https://www.youtube.com/watch?v=ZZB_XyV0enY)

![](_page_19_Picture_210.jpeg)

<span id="page-20-0"></span>![](_page_20_Picture_216.jpeg)

# Download drivers and firmware

Dell EMC recommends that you download and install the latest BIOS, drivers, and systems management firmware on your system. Ensure that you clear the web browser cache before downloading the drivers and rmware.

- 1 Go to [Dell.com/support/drivers.](https://www.dell.com/support/home/products/?app=drivers)
- 2 Under the Drivers & Downloads section, type the Service Tag of your system in the Enter a Service Tag box, and then click Submit.
- 3 Click Drivers & Downloads.

The drivers that are applicable to your selection are displayed.

4 Download the drivers to a USB drive, CD, or DVD.

## Download Dell EMC customized ESXi image from Dell EMC support site

- (i) NOTE: Ensure that you clear the web browser cache before downloading the drivers and firmware.
- 1 Go to [Dell.com/support/drivers.](https://www.dell.com/support/home/Products/?app=drivers)
- 2 In the Drivers & Downloads section, enter the Service Tag of your system in the Enter a Dell Service Tag, Dell EMC Product ID, or **Model** box, and then click the right arrow button.
	- $\odot$  NOTE: If you do not have the Service Tag, select Detect PC to allow the system to automatically detect your Service Tag, or click Browse all products, and then navigate to your product.
- 3 Click Drivers & Downloads.
	- The drivers that are applicable to your system are displayed.
- 4 In the Operating System list, select the appropriate VMware version.
- 5 In the Category list, select Enterprise Solutions. The latest Dell EMC VMware ESXi customized images are displayed.
- 6 Click Download.

## Download Dell EMC customized ESXi image from VMware site

 $\binom{1}{1}$  NOTE: Ensure that you clear the web browser cache before downloading the drivers and firmware.

#### <span id="page-21-0"></span>(i) NOTE: You should be registered with [my.vmware.com](https://my.vmware.com/) to be able to download drivers and firmware.

- 1 Go to [my.vmware.com](https://my.vmware.com/) and login with your account credentials.
- 2 Select View & Download products **>** All Products and then click the View Download Components link of VMware vSphere.
- 3 Select the image version from the **Select Version** list.
- 4 Click **Custom ISOs**.
- 5 Expand the OEM Customized Installer CDs option and then click Go to Downloads for the image that you want to download.

# Documentation feedback

You can rate the documentation or write your feedback on any of our Dell EMC documentation pages and click Send Feedback to send your feedback.